## 教你如何分区让硬盘分区容量得整数 PDF转换可能丢失图片

https://www.100test.com/kao\_ti2020/259/2021\_2022\_\_E6\_95\_99\_E 4\_BD\_AO\_E5\_A6\_82\_E4\_c100\_259119.htm 选种一个分区右击查看其"属性". 许多朋友的电脑中存在大量 1.99GB.3.93GB . TDISK 区的时候,并不想这样的情况的出现我们希望是一个整数.例  $2GB,3GB$ .  $2GB$  .  $2048MB$ . 1GB=1024MB 式来计算. 就能计算正确是数值了.我们把要分区是整数设置 N.  $\colon (N-1) \times 41024 \times N$  $MB. 2GB : (2 \t 1) \times 41024$ ×2=2052MB 也就是说在分区时.必须输入2052MB才能得  $2GB$  (N-1)×41024×N  $\epsilon$  $1024 \times N8$   $20\text{GB} = 1024 \times 208$  " DOS Windows XP and a set of  $\mathcal{B}$  and  $\mathcal{B}$  and ------------------------------------------------------------ 有VB的  $1.$  EXE 2. EXE Click 3. Click : N = InputBox("  $(2^{\prime\prime})$  s =  $(N - 1) * 4 1024 * N$  Print "  $\cdot$  s. "MB" Print "  $\cdot$   $\cdot$   $\cdot$  "  $\therefore$  (  $" \times"$  .VB \*) InputBox . N

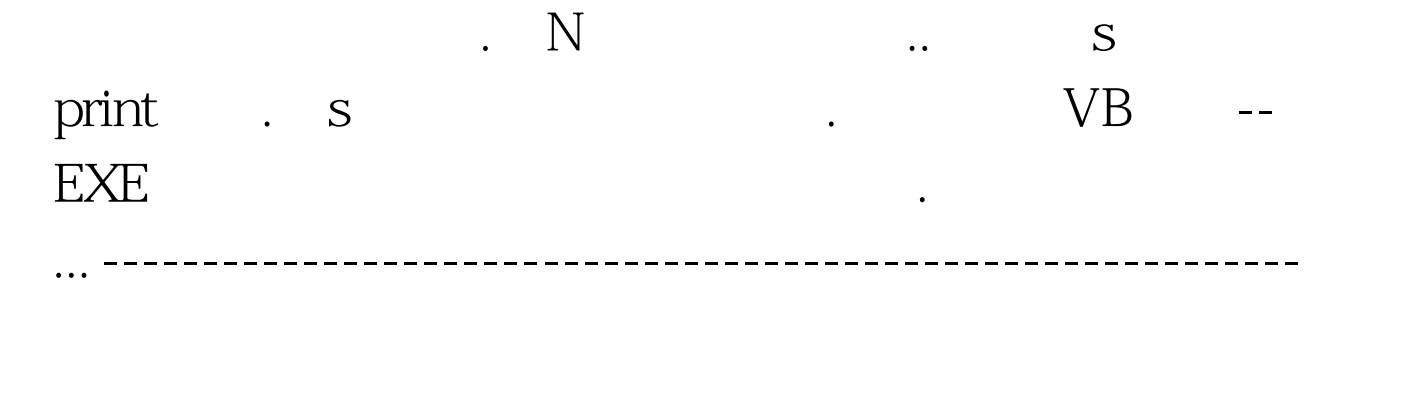

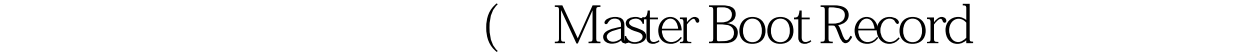

MBR)

Format

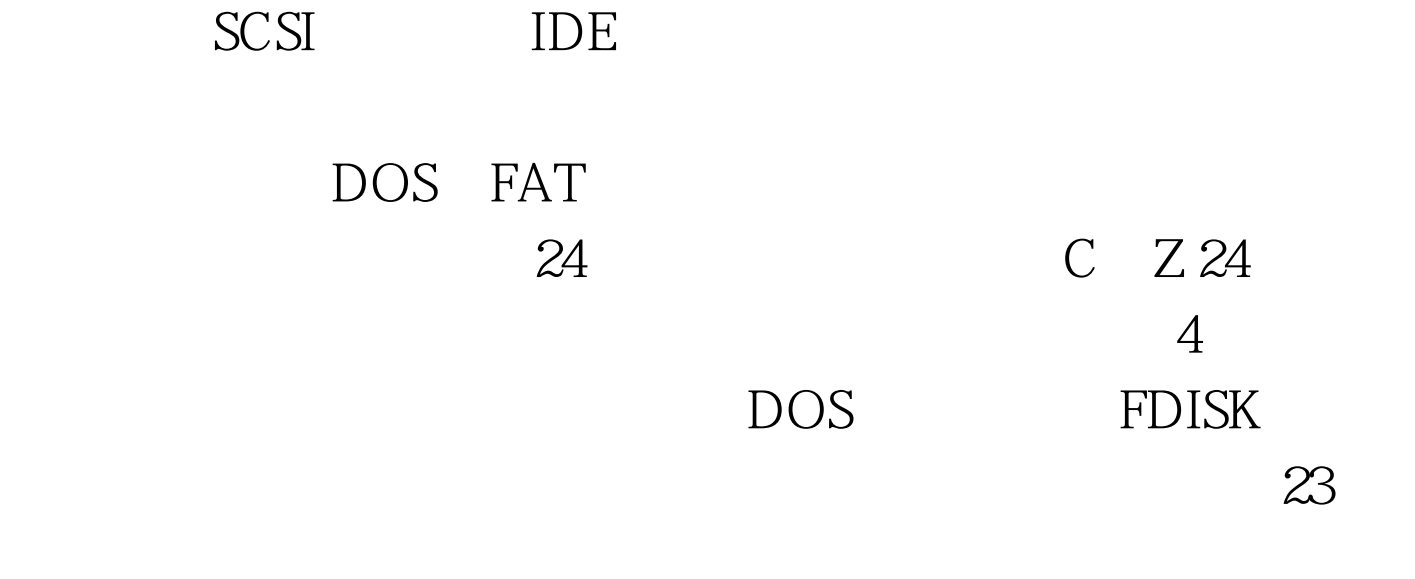

 $($ 

 $MBR$ 

 $100Test$ www.100test.com